### AI use cases in the real world

Bob Chesebrough

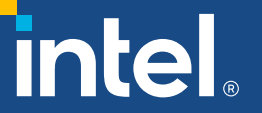

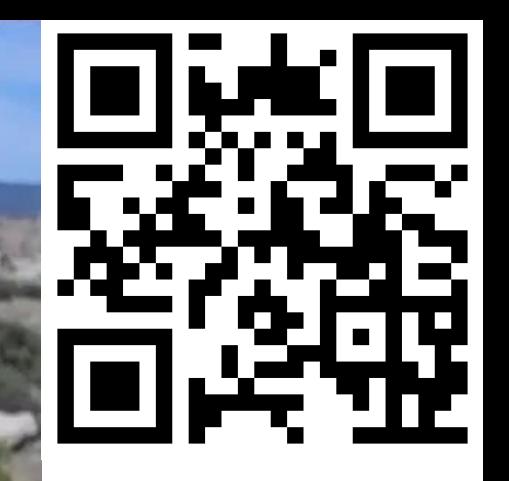

[Thrill of the Hunt](https://www.youtube.com/watch?v=5RGm2he9G9M&t=12s)

# et The Adventure Begin!

## Agenda

- Dinosaur bone hunting with AI
	- Motivation
	- Tools used
	- Why it works
	- How it works
	- Show me the fruit!
- Stable Diffusion briefly
	- Synthesize aerial photos based on an image example and text

#### Intel AI Software Portfolio

### Ecosystem and Partners

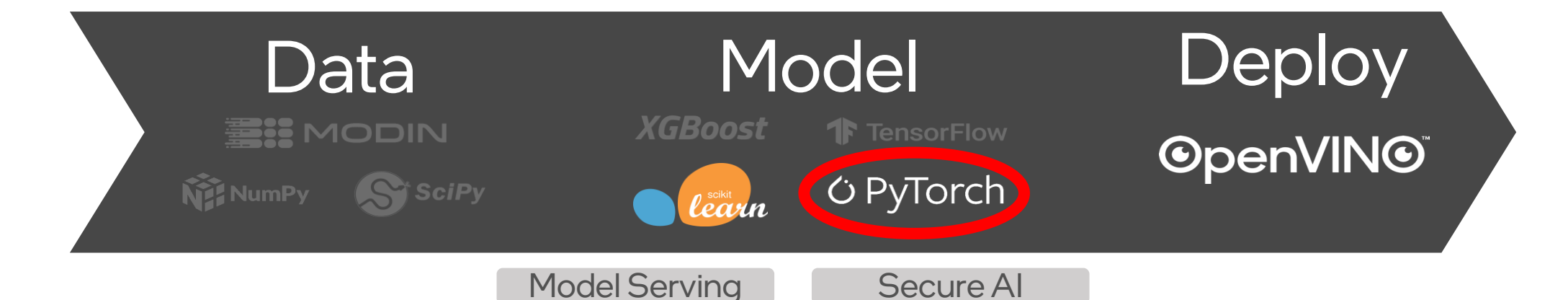

Open, Standards-Based Programming Model and AI Libraries

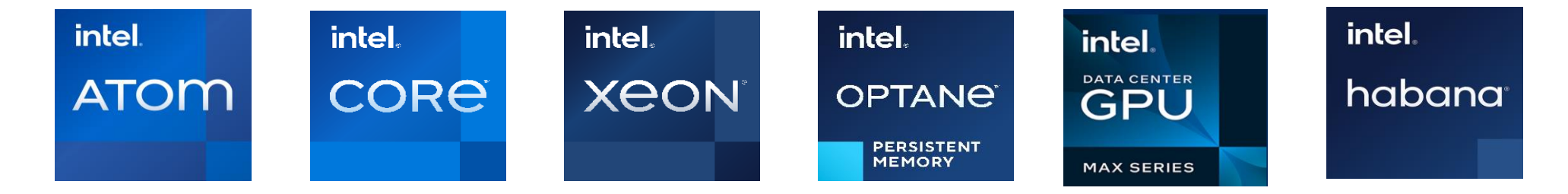

#### What Do Dinosaur Bones Look Like & Where Are They Found?

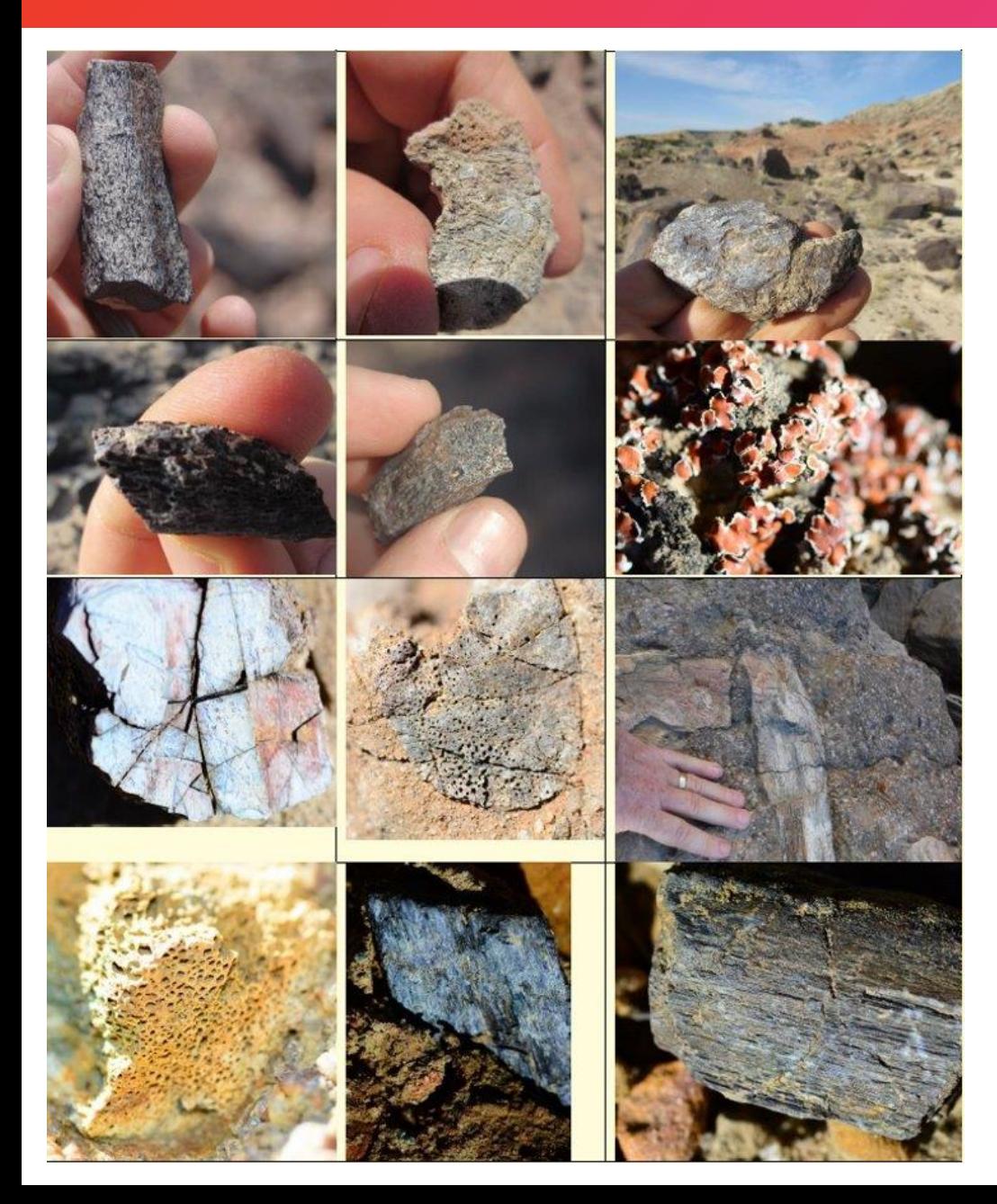

#### **AI: NOT Searching for Bones!**

It is Searching for bone bearing depositional environments!

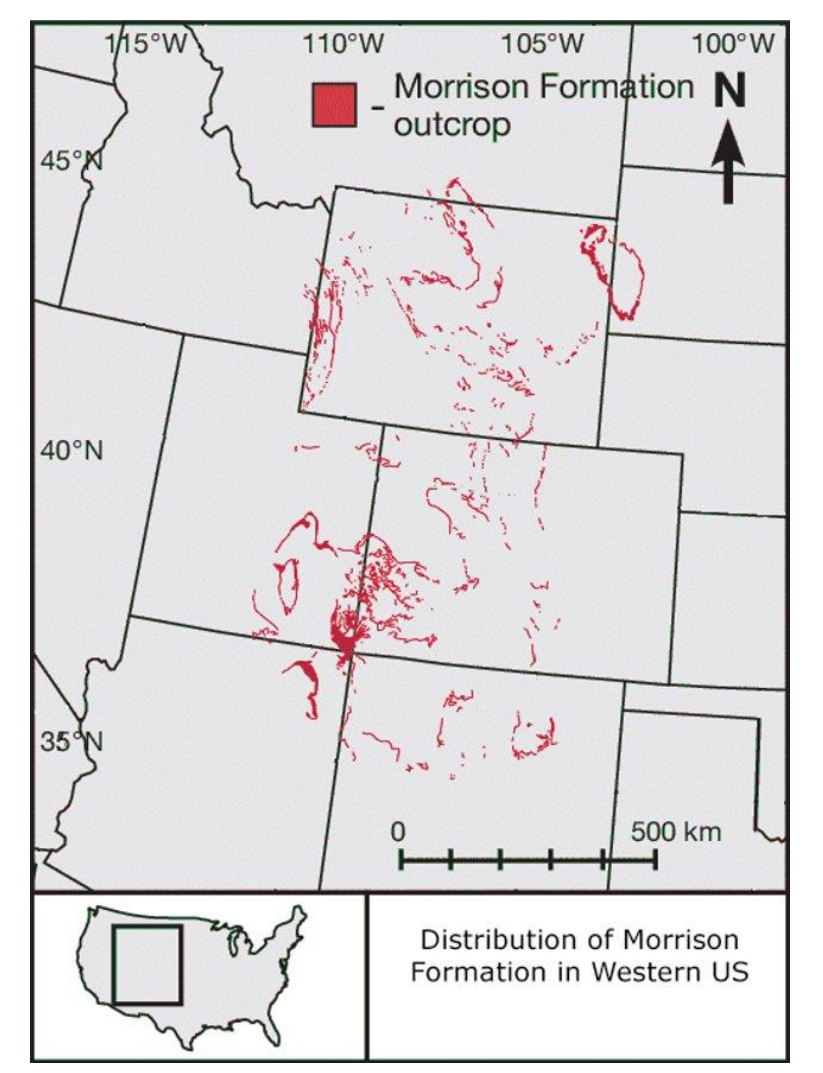

#### Reason it works: Depositional Environment

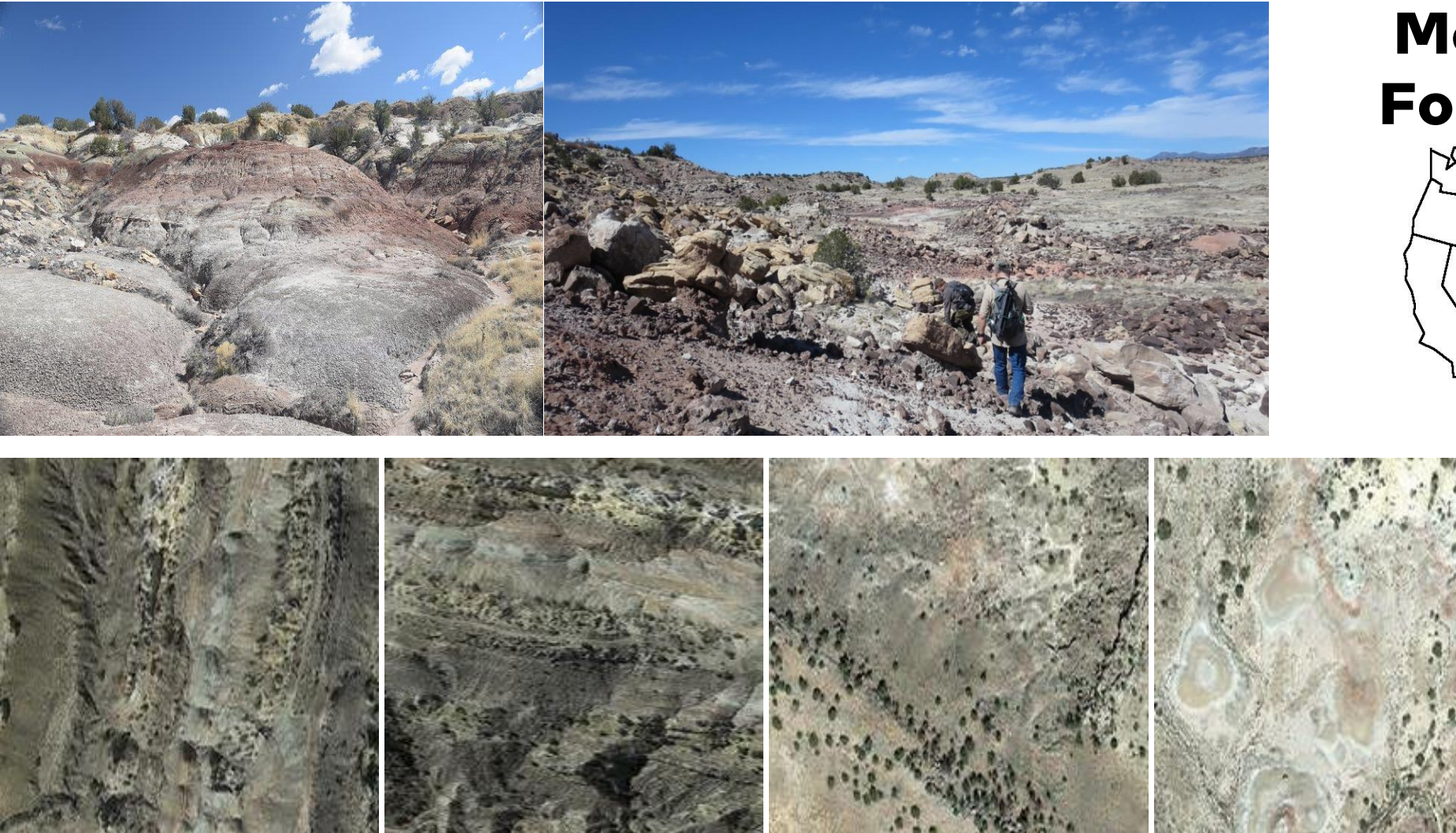

#### **Morrison Formation**

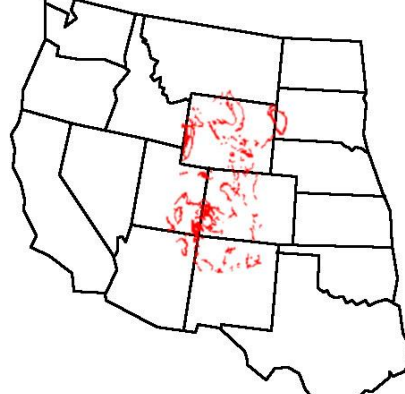

#### Depositional Environment

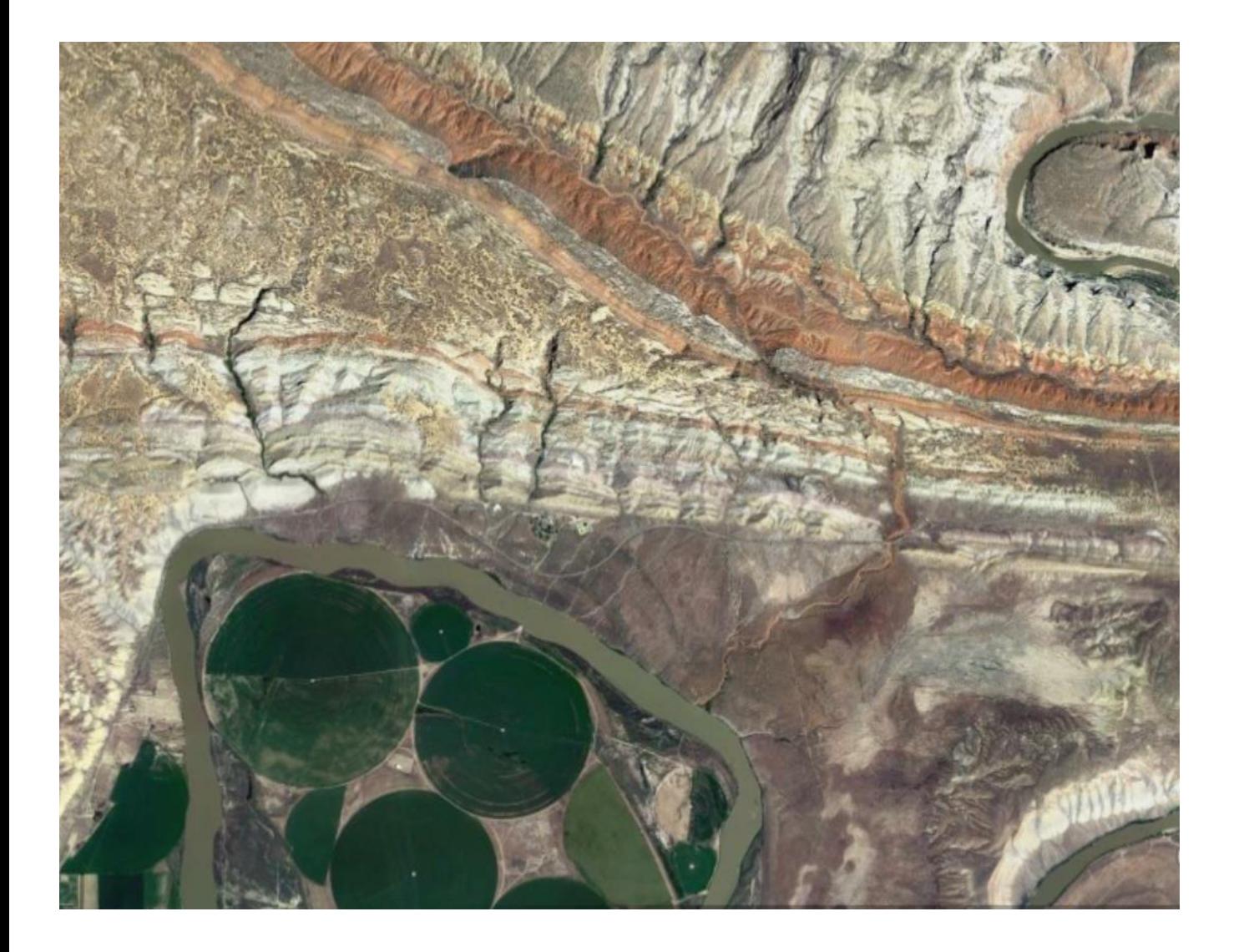

#### **Where to hunt for dinosaur bones?**

#### Depositional Environment

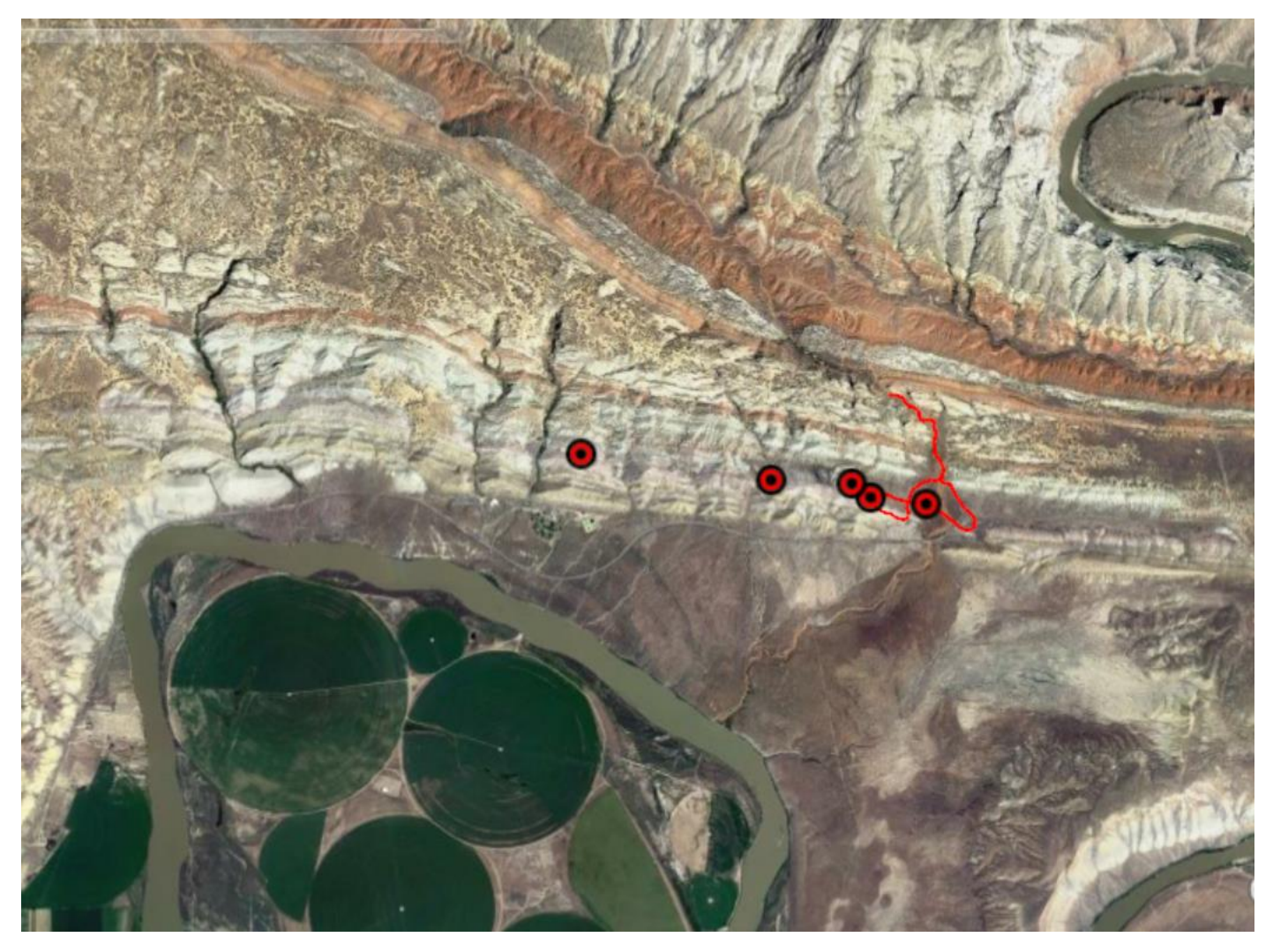

#### **Red dots known bone locations**

#### Short Quiz? (Difficult)

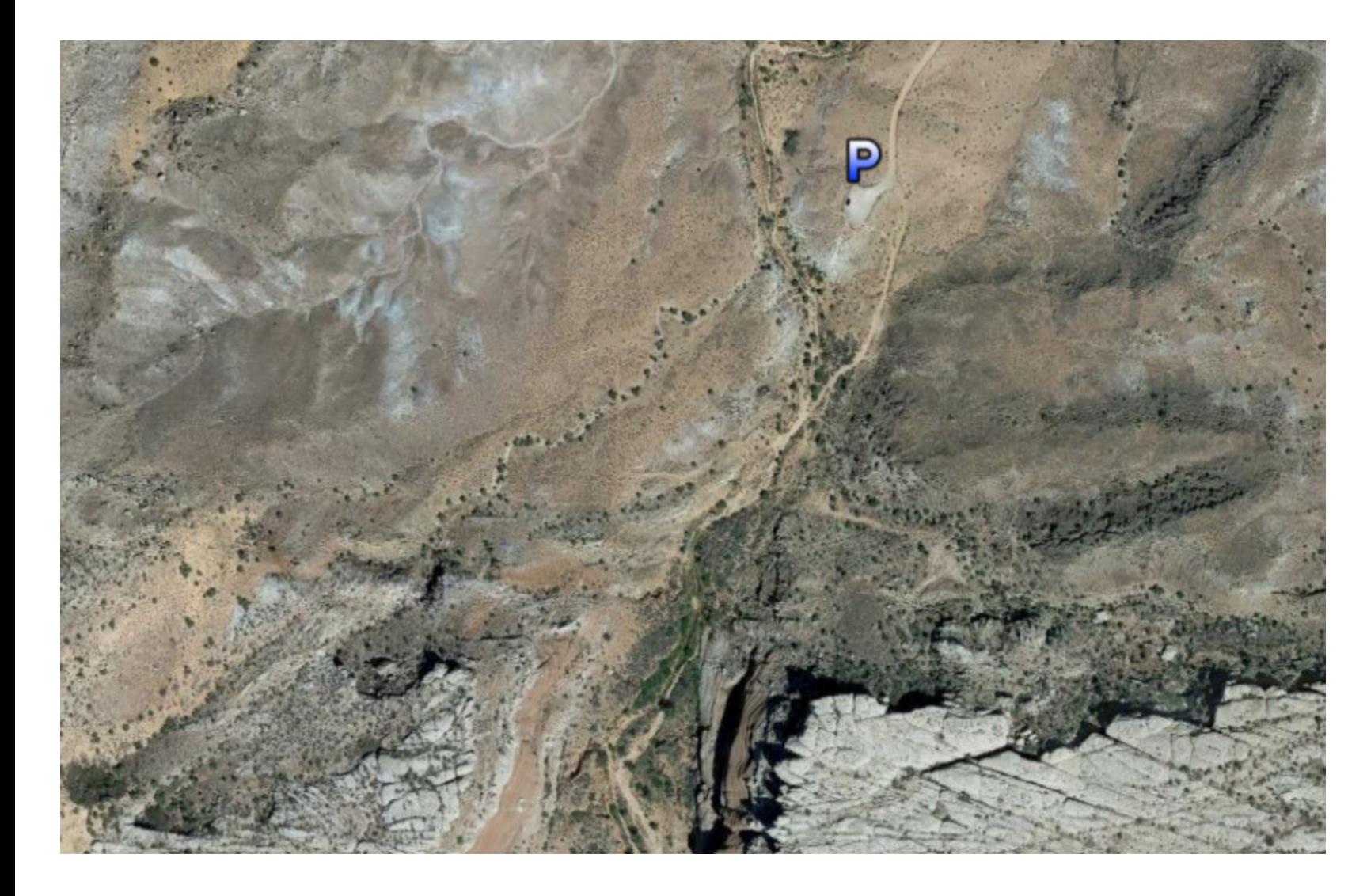

• Make a couple of thumb sized guesses where bones might be found.

• Not so easy right?

#### Short Quiz? (Difficult)

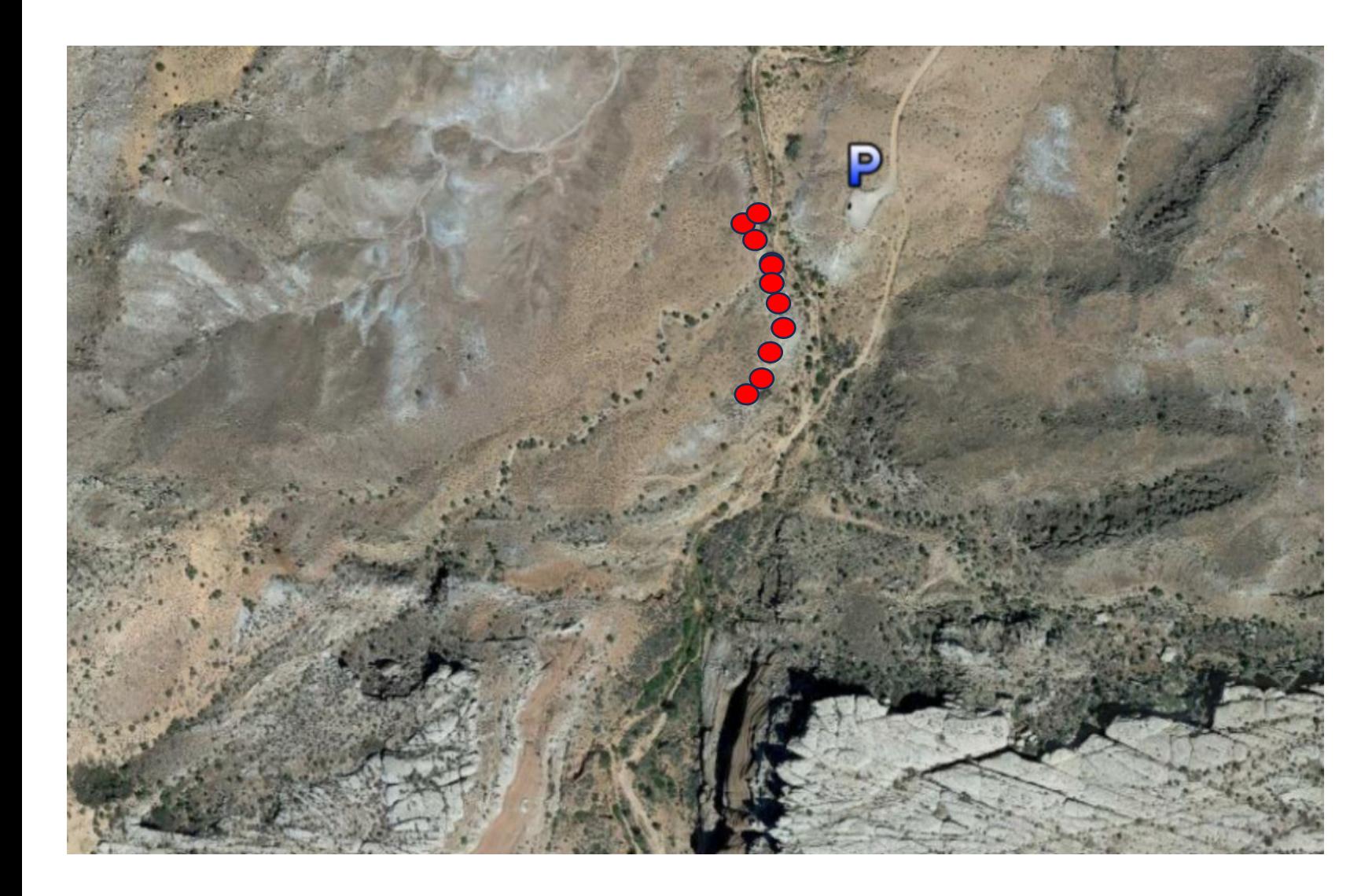

•Green is my AI model prediction in 2022

•Red dots are actual bone finds

#### Preliminary AI Guesses

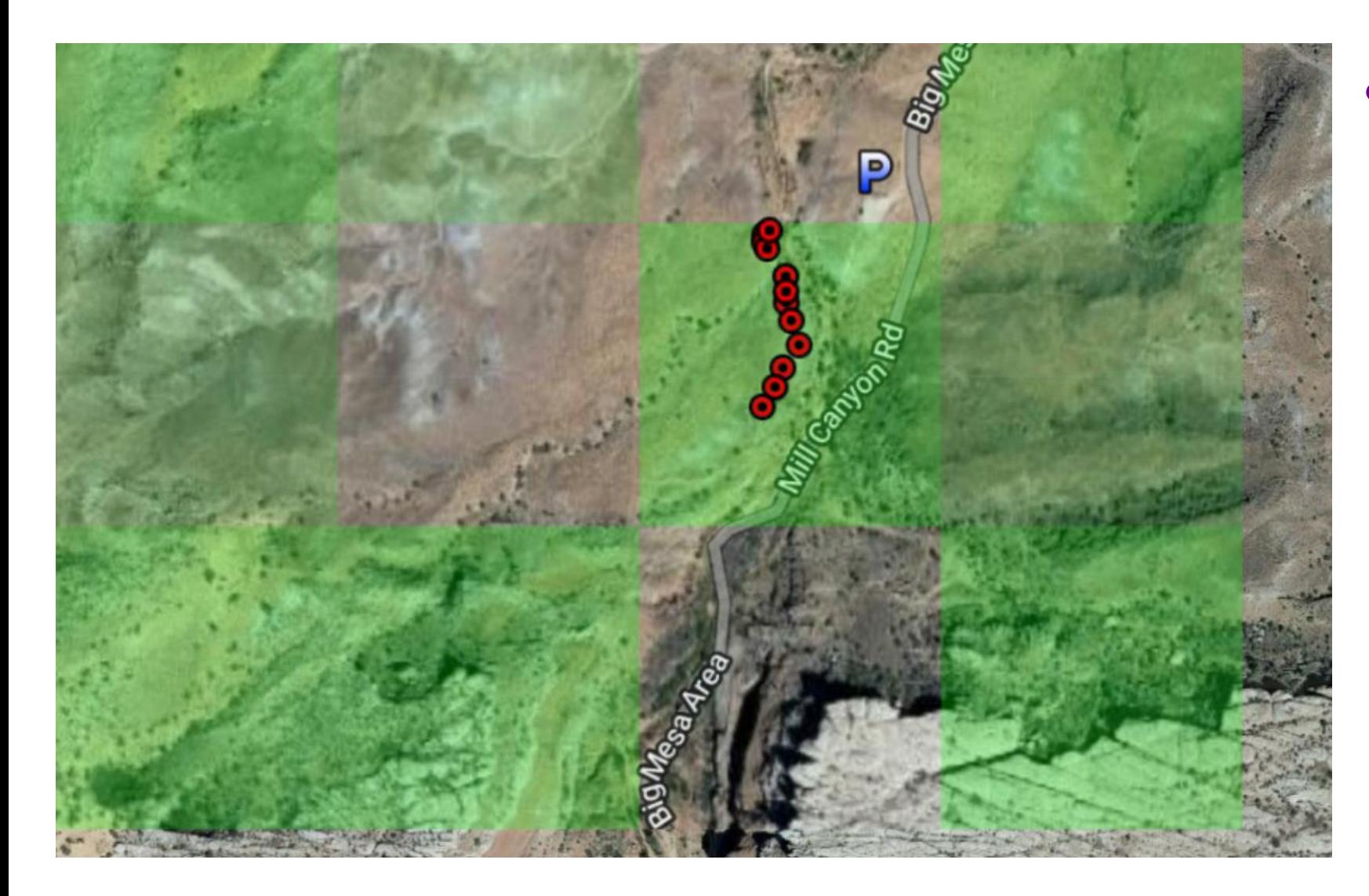

•Start with binary classification model – green is AI bone prediction

#### Create a Dinosaur Site Treasure Map

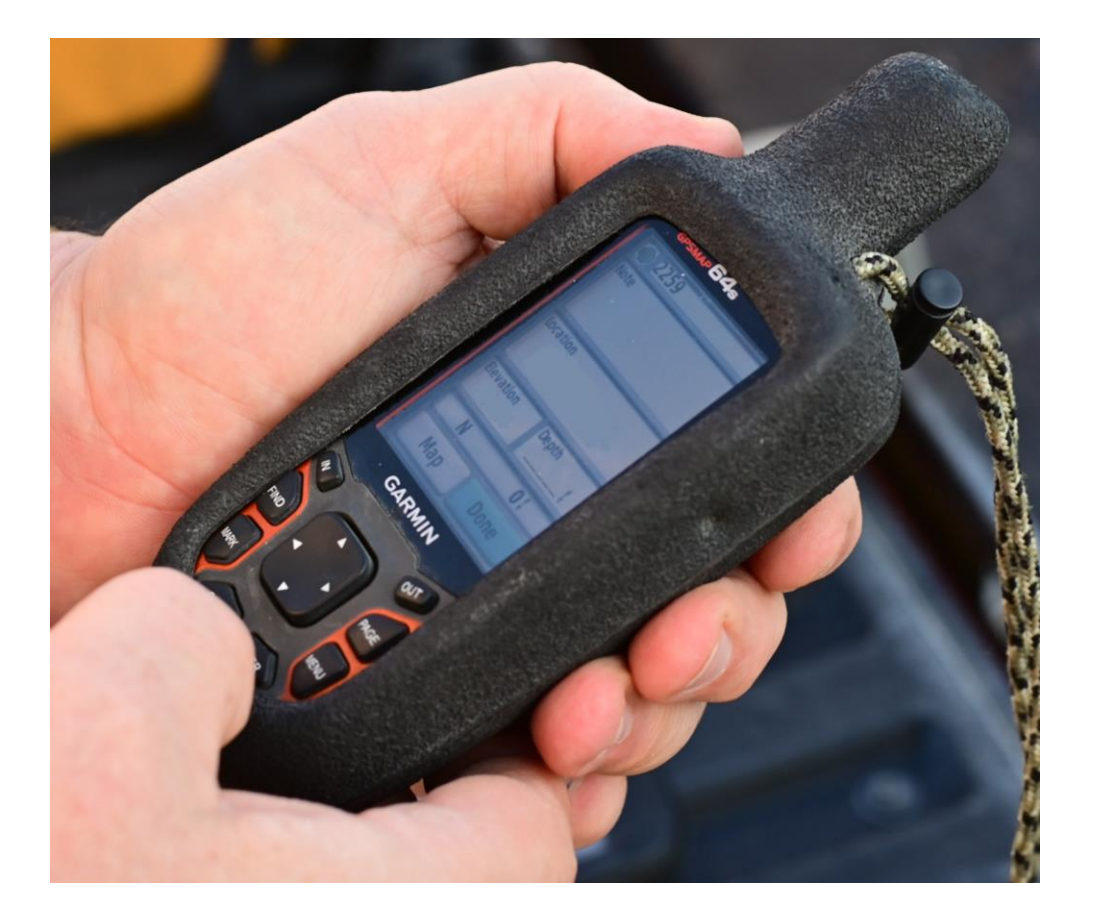

Collect

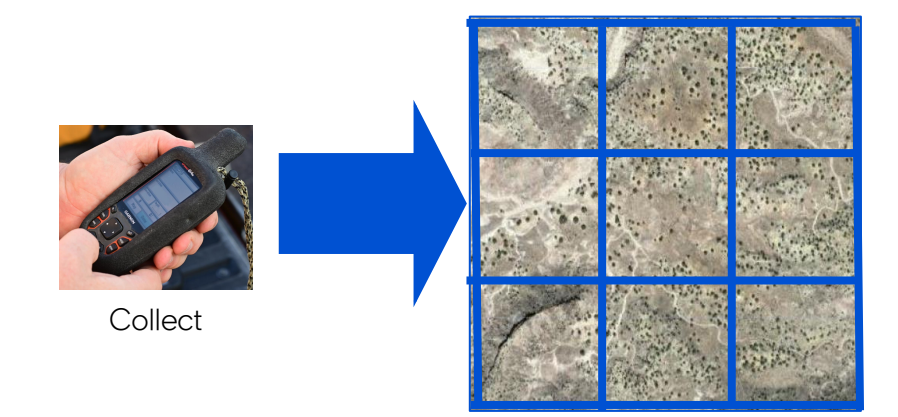

New Mexico (NM) Aerial Photos

#### Train a simple Resnet 18

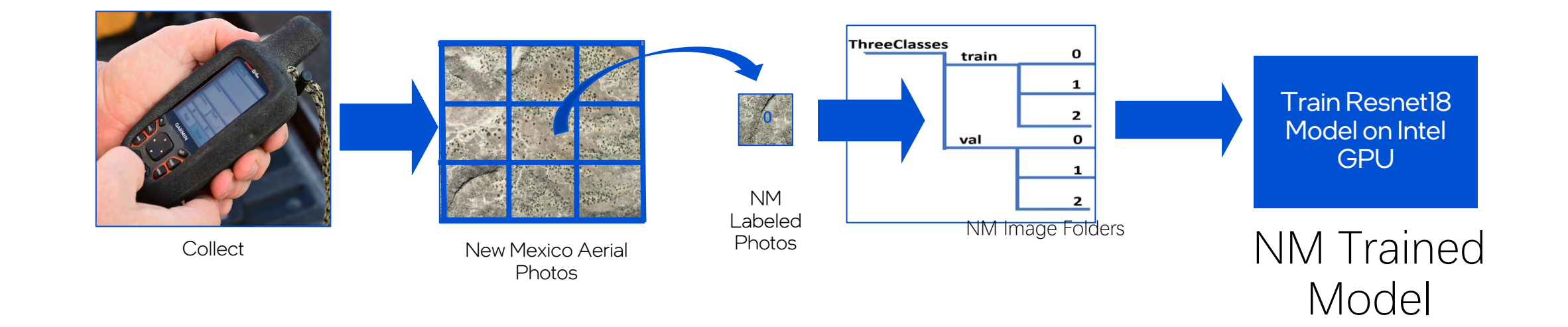

```
import intel extension for pytorch as ipex
class Trainer:
    """Trainer class that takes care of training and validation passes."""
   def to ipx(self):
        """ convert model memory format to channels_last to IPEX format."""
        self.model.train()
        self.model = self.model.to(memory format=torch.channels last)
        self.model, self.optimizer = ipex.optimize(
            self.model, optimizer=self.optimizer, dtype=torch.float32
```
#### Using Intel Extension for PyTorch

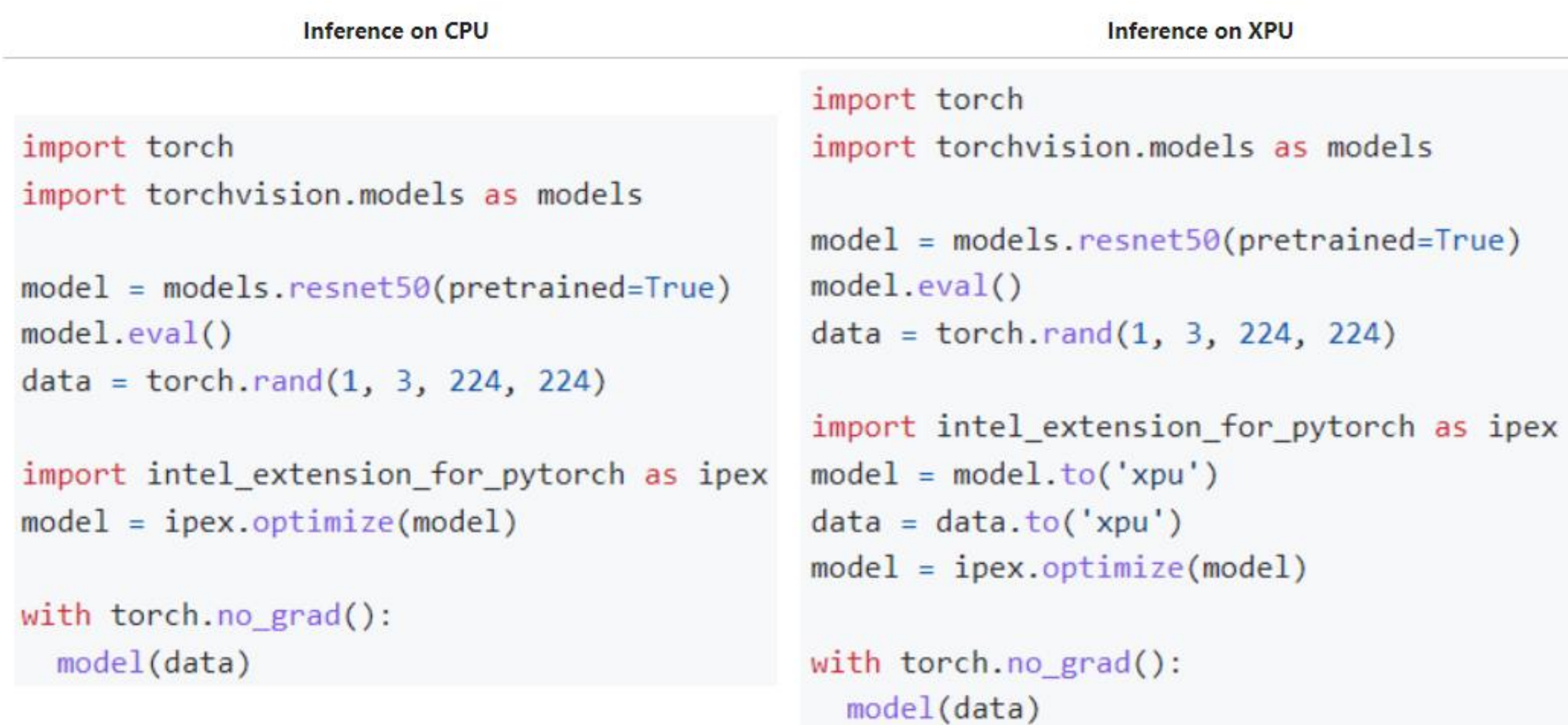

#### We are Finetuning the ResNet model

- [ResNet18](https://pytorch.org/vision/main/models/generated/torchvision.models.resnet18.html) is an early simple CNN classifier – no details here – but we chose it for simplicity
- Just training the last layer from scratch
- Copy & finetune the remaining layers
- We Used a learning rate finder (FastAI) to find a good LR

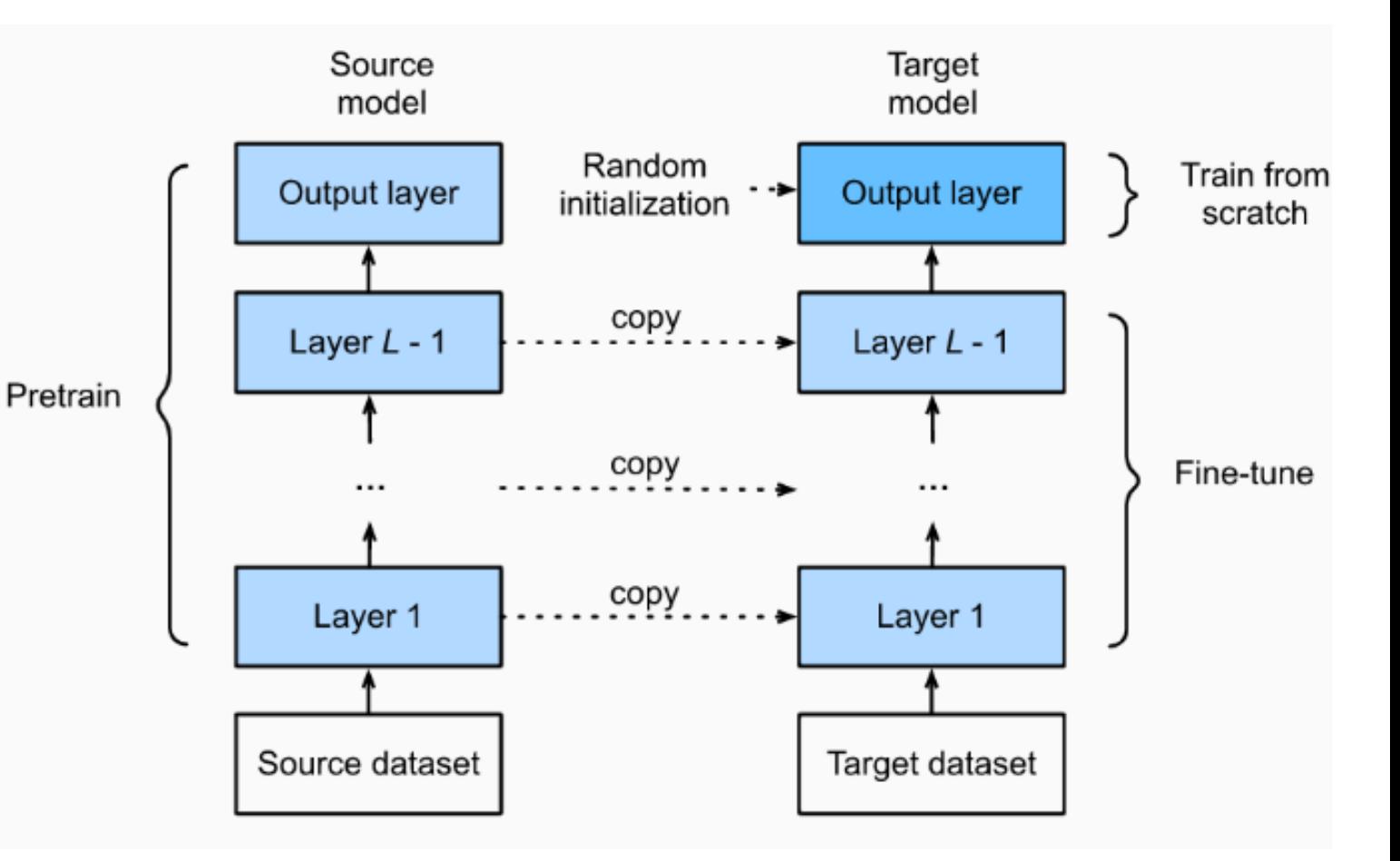

image src: https://d2l.ai/\_images/finetune.svg

#### Score Images at New Locations

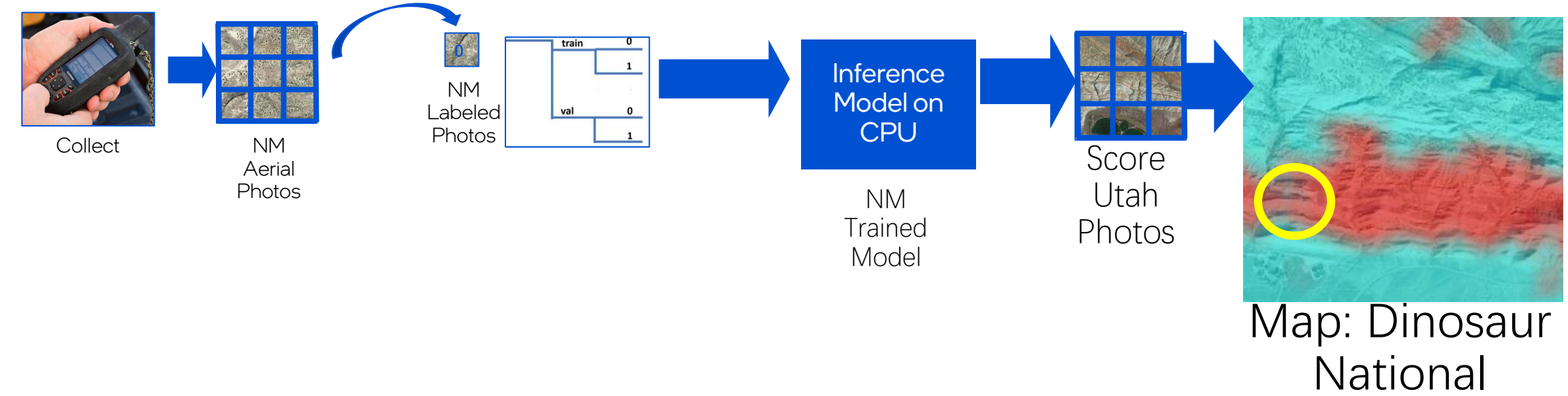

National Monument, Utah Red = Likely!

# **Results!**

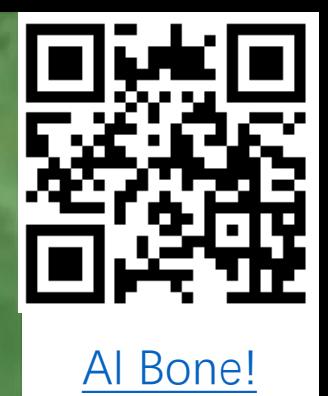

Bone Institu O Bone Institu<br>Al bone nice Imb O Al bone frag

Create and Field Test an AI Map

Al bone frags!

#### Latest Dinosaur Bone Likelihood Map: Dinosaur National Mounument

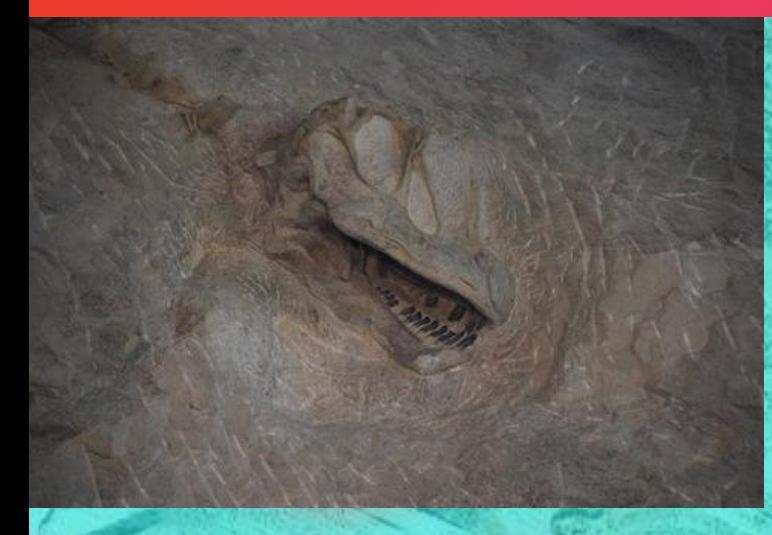

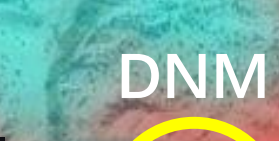

#### **Bones off trail we found**

- Intel Developer Cloud (register for free)
- Powerful image generators
- Try out Stable Diffusion Example
	- No coding required
	- Launch Jupyter lab
	- Run all cells
	- When prompted:
		- https://github.com/intelsoftware/ForestFirePredictio n/blob/main/data/real\_USGS\_NAIP/train/Fire/m\_39 12105<sup>os</sup> sw 10 h 20160713.png?raw=true
		- "similar aerial photo just translate location"

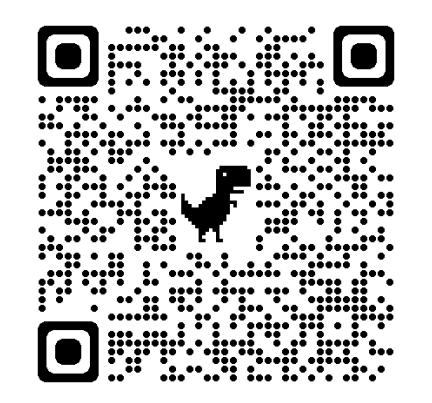

https://console.idcservice.net/

#### Actionable AI Projects in Computer Vision & ML

- Large Chocolate maker in Europe
	- Estimate Fat/Sugar blooms in chocolate bars with computer vision
	- Teak manufacturing to minimize these blooms
	- Regression example
- Railroad high speed car inspection:
	- Find potential defects
	- Object Detection & Classification
- Movie analysis:
	- Detect violence using sound/ spectorgrams
	- Detect phrases spoken
- Power line inspections
	- Component inspections by drone locate and classify
	- Foliage encroachment
	- Anomaly Detection

#### Learn more!

- Code: <https://github.com/intelsoftware/jurassic>
- Try the Intel Extension for PyTorch [https://intel.github.io/intel](https://intel.github.io/intel-extension-for-pytorch/#introduction)[extension-for-pytorch/#introduction](https://intel.github.io/intel-extension-for-pytorch/#introduction)
- Read about these use cases:

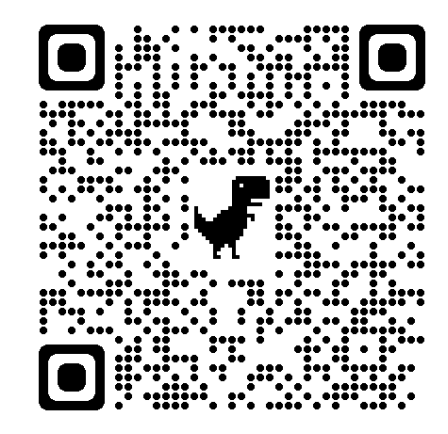

21st Century Paleontology with Machine Learning

### •Q & A

# **Thank you!**

Click to place

text here

## **Thank You**